# Accentra Primo Umbrella April 2019 EOY Release Notes v1.5

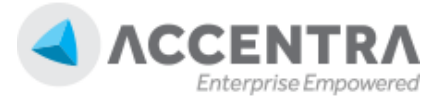

### Accentra Technologies Limited

Warnford Court 29 Throgmorton Street London, EC2N 2AT, UK

### **Confidential**

The contents of this document are strictly confidential. No part of the contents of this document may be reproduced or transmitted in any form or by any means without the written permission of Accentra Technologies Limited.

#### **Disclaimer**

While all reasonable efforts have been taken to assure the accuracy and correctness of this manual and software, Accentra does not assume any liability whatsoever directly or indirectly for any errors or omissions and for its suitability for any specific purpose. The content of this document and software may change without notice and without any commitment on the part of Accentra.

## **Table of Contents**

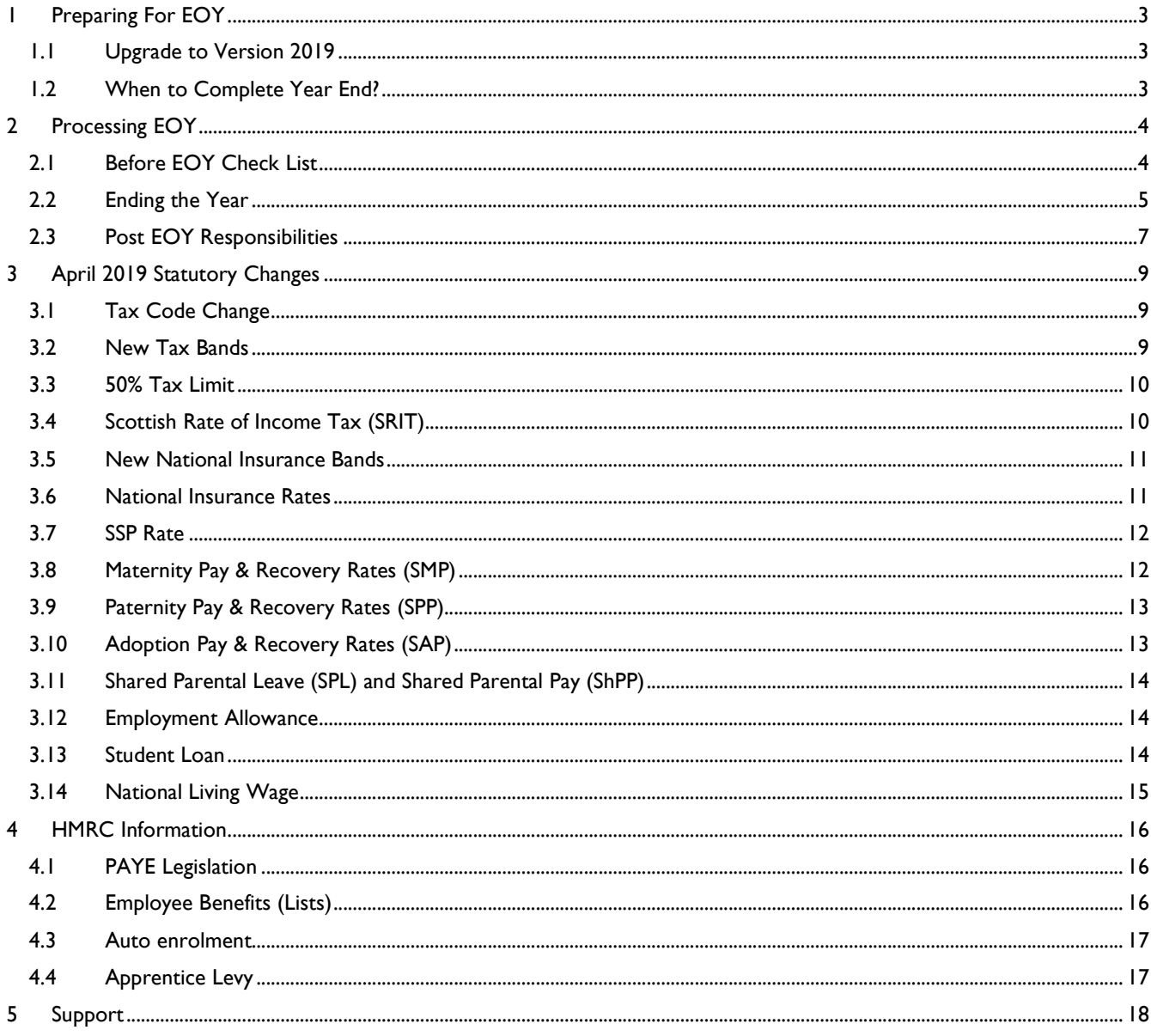

### **1 PREPARING FOR EOY**

### 1.1 UPGRADE TO VERSION 2019

Accentra Primo Umbrella will be upgraded by us to the correct version for the new Tax year without the need for physical updates.

### 1.2 WHEN TO COMPLETE YEAR END?

As soon as you have finished with the last period of the year, you can end the year and proceed with the payroll processing for the New Year without having to print P60s. These can be printed from the program at any time before the deadline.

### **2 PROCESSING EOY**

### 2.1 BEFORE EOY CHECK LIST

- Complete Umbrella Processing for the last period of the year 2018-19
- Complete the Final FPS (refer screen shown below)
- Closed the period
- If you run more than one payroll frequency, make sure the above steps are completed for all the frequencies

### **Final EPS**

You do not have to submit your final EPS before the year end as this can be done after commencing the New Year in the same way that the P60s are printed. The final EPS for 2018-19 MUST be submitted on or before 19th May 2019.

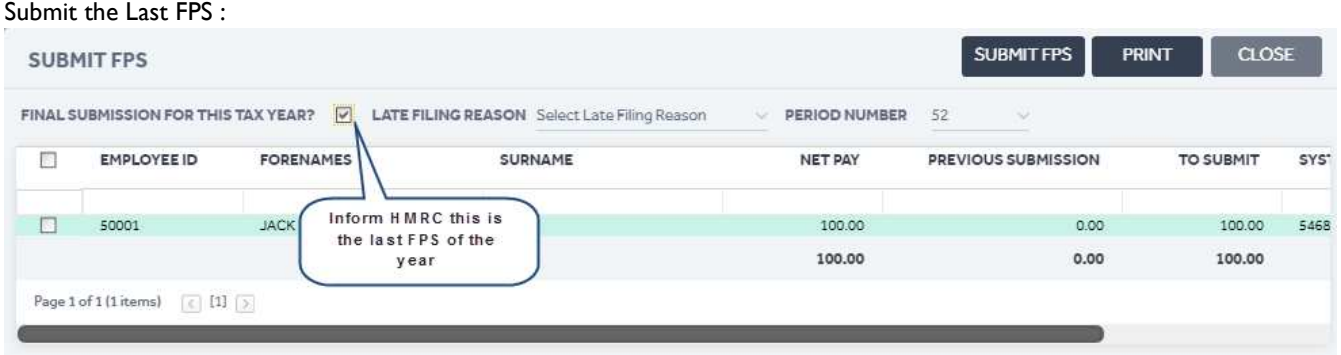

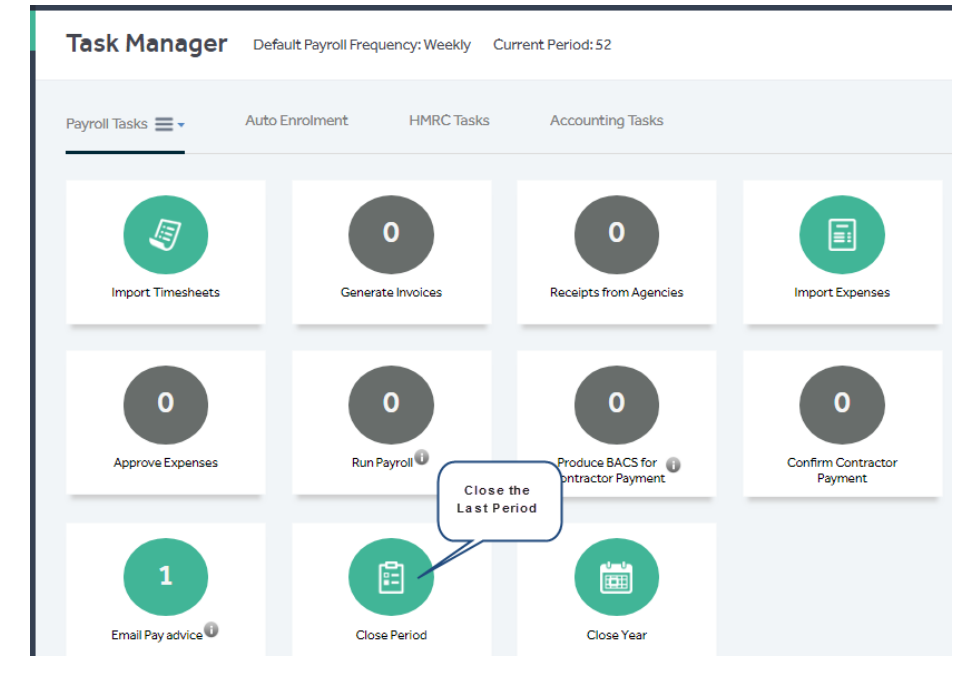

#### Close the Last Period :

#### Accentra Primo Umbrella April 2019 **April 2019** April 2019 EOY Release Notes v1.5

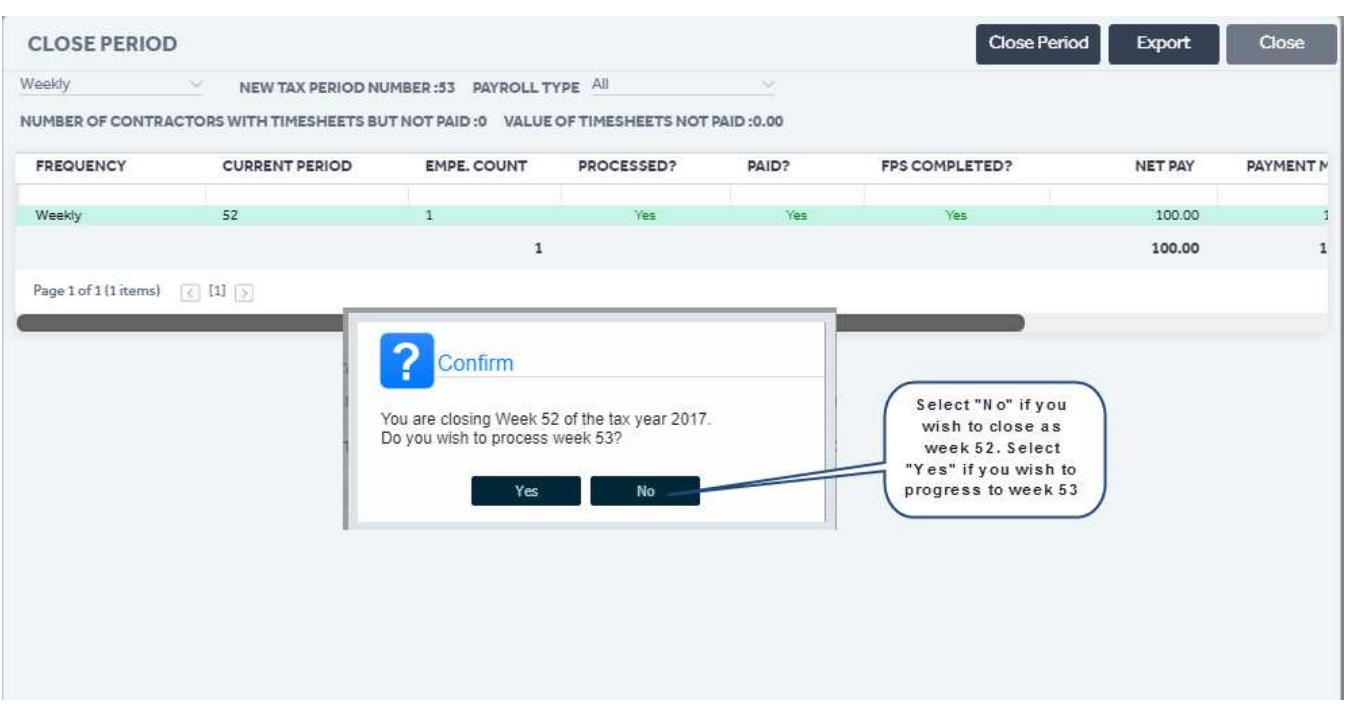

Once you have closed the last relevant period, make sure the "Current Period" is "0".

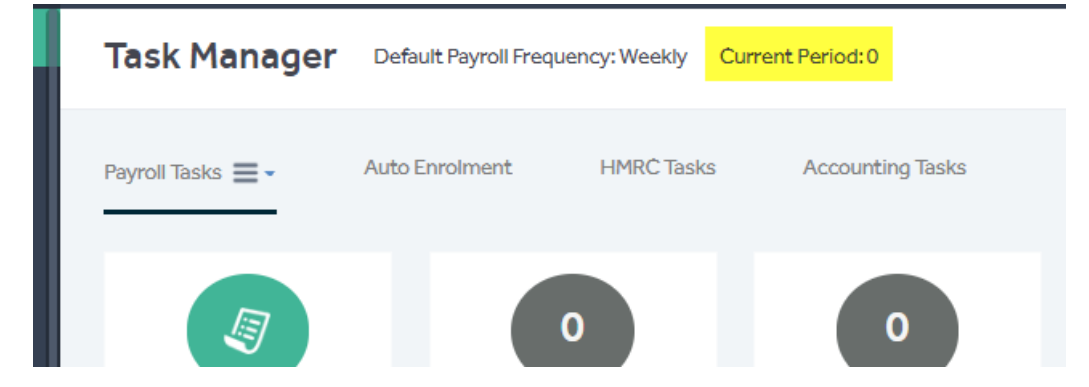

If you are running more than one Payroll frequency, final period must be closed for each of your payroll frequency to move each respective payroll to "Current Period:0"

### 2.2 ENDING THE YEAR

Once the Last FPS is done, proceed with "Close Period". This will close the last period of the year. Once that is done, you should proceed with "Close Year"

#### © Accentra Technologies Limited, UK Page 5

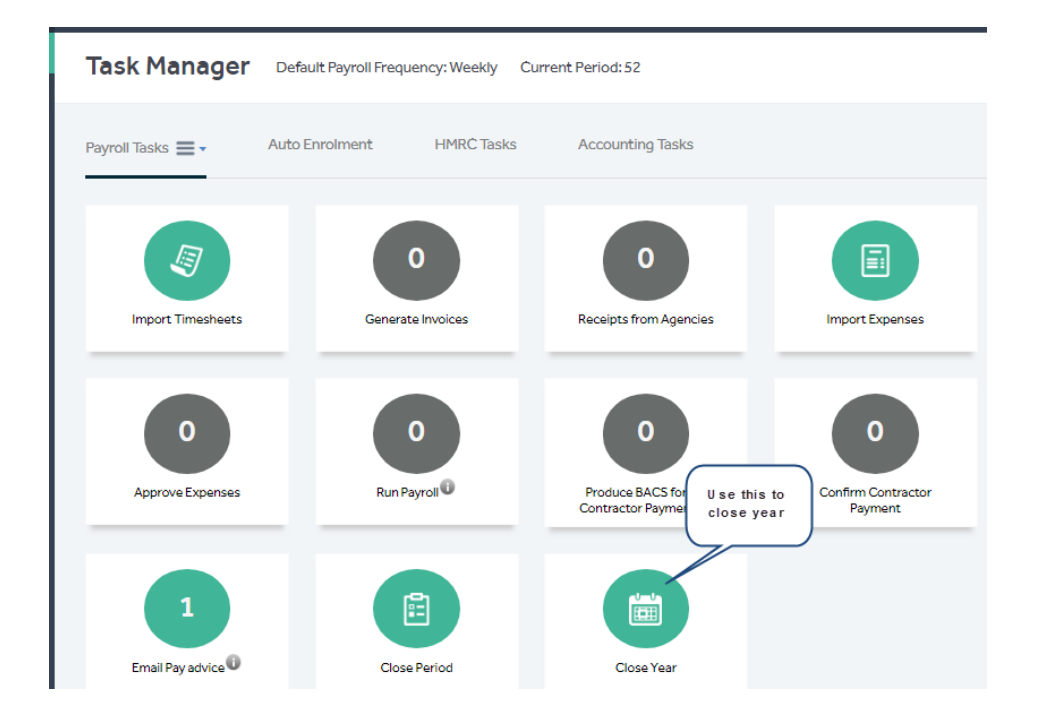

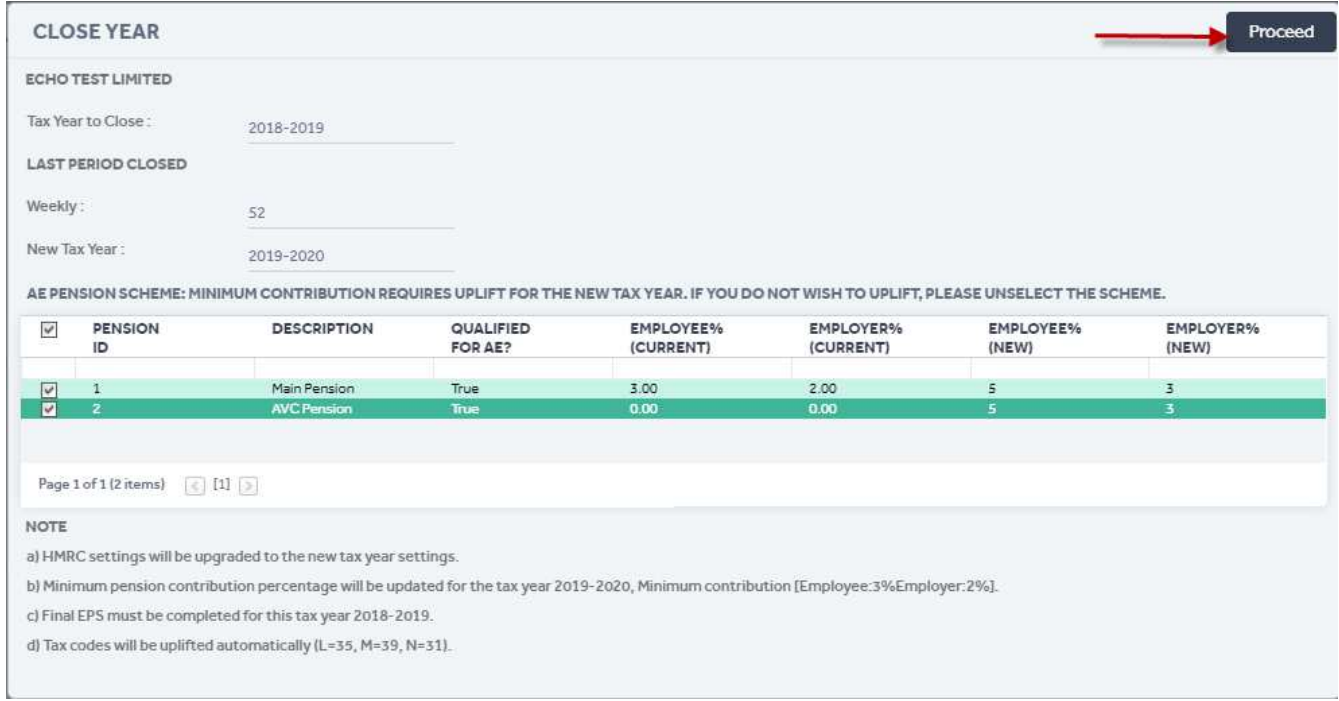

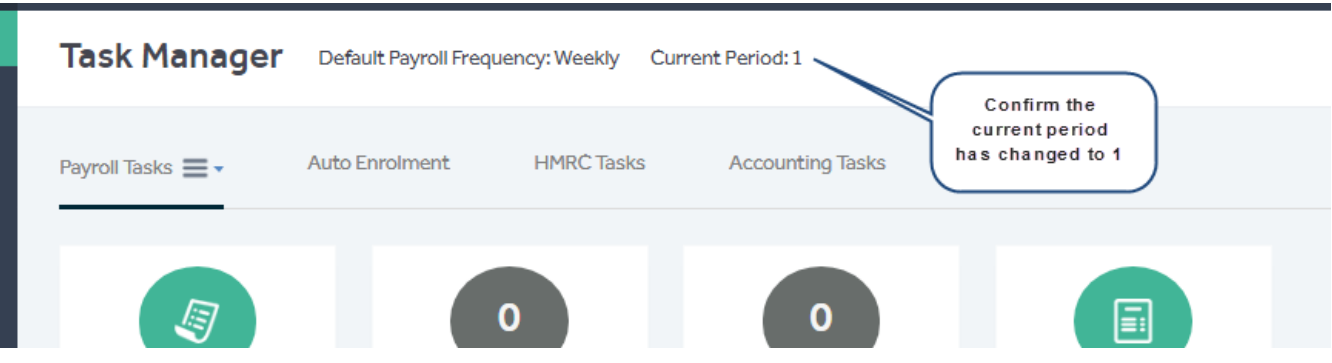

Clicking Proceed will perform the following actions will be done by the software:

- 1. Employee Tax Codes will get uplifted as below :
	- L:  $11850$  to  $12500 = 650$  increase, therefore uplift 65
	- M: 13040 to 13750 = 710 increase, therefore uplift 71
	- N: 10660 to 11250 = 590 increase, therefore uplift 59
- 2. 2019-20 HMRC Settings for Tax Bands/NI/Statutory Payments gets updated.
- 3. 2019-20 Auto Enrolment (Work Place pension) Pension Scheme uplifts will be updated in both the pension scheme record and the contractor's record.
- 4. Tax basis will be set to cumulative for all contractors.
- 5. Previous employment figures will be cleared.
- 6. NMW rates uplift effective of April 1<sup>st</sup> 2019 will **NOT** be applied automatically, this needs to be changed manually from the company settings.

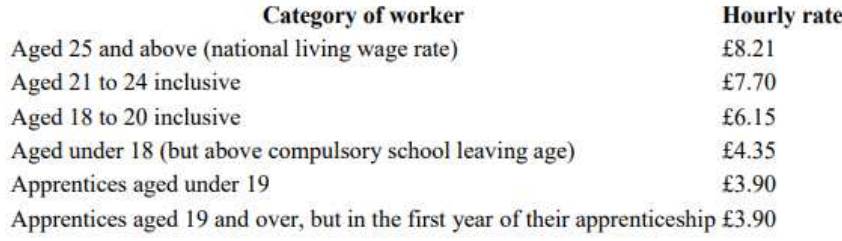

### 2.3 POST EOY RESPONSIBILITIES

- Complete Final Employment Payment Summary submission.
- Issue P60 Tax Certificate to your employees. From the Contractor List Screen, at the top right of the screen, select the option for P60. Make sure that the correct Year Option has been selected before printing.

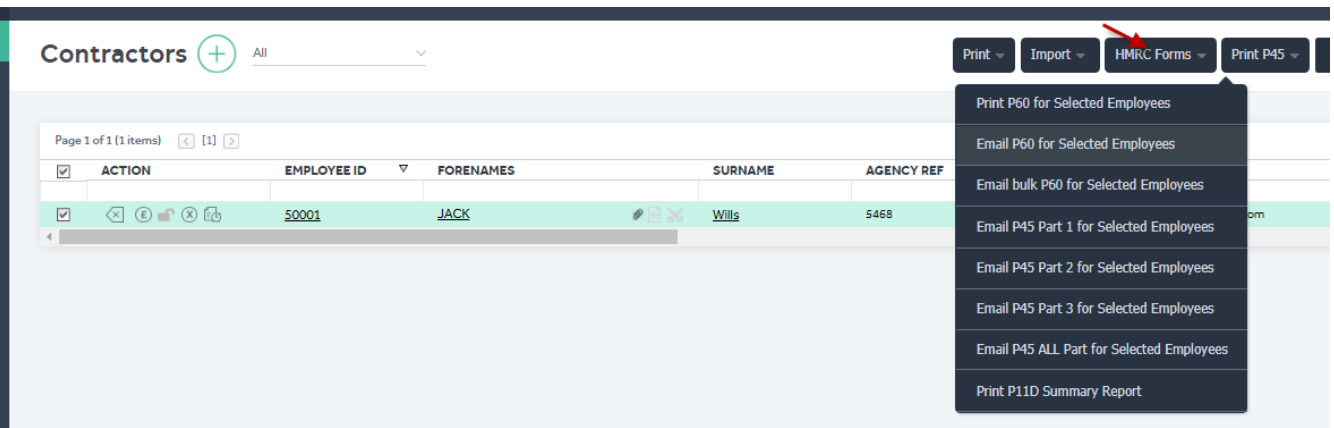

### **3 APRIL 2019 STATUTORY CHANGES**

### 3.1 TAX CODE CHANGE

The income tax personal allowance will rise to £12,500.00. The emergency tax code will rise to 1250L W1/M1. As a general rule, unless an amended code notification is received on form P9(T), all tax codes with a suffix 'L' will be increased by 65 (example: 1185L will be changed to 1250L), all codes with a suffix M will be increased by 71 and all codes with a suffix N will be increased by 59.

The Tax Code Uplift will be applied to all relevant employees as part of the End of Year process. The User will be informed that the Tax Code uplifts, and the program will ask if the process should continue. On receiving confirmation, the program will update the Tax Codes.

### 3.2 NEW TAX BANDS

#### After the EOY, the tax band will change as below:

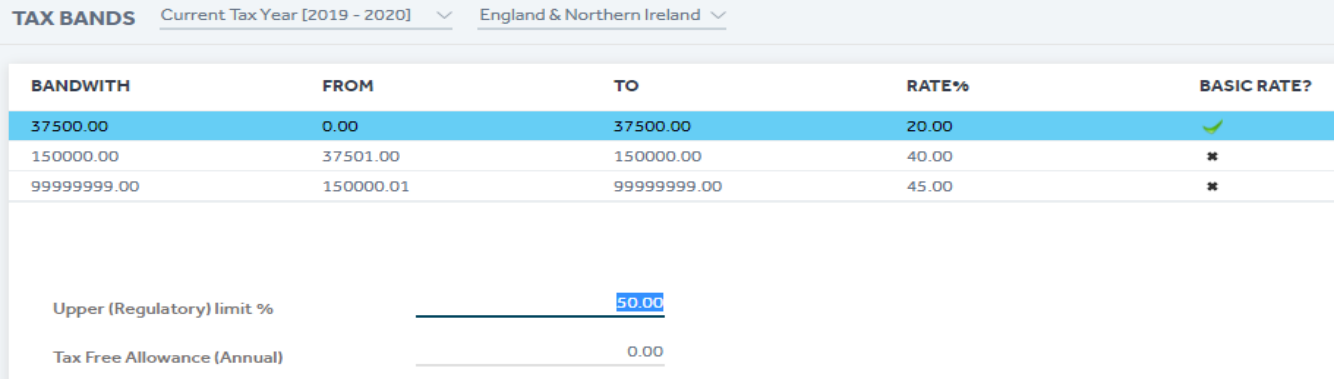

#### Scottish Tax Bands:

TAX BANDS Current Tax Year [2019 - 2020]

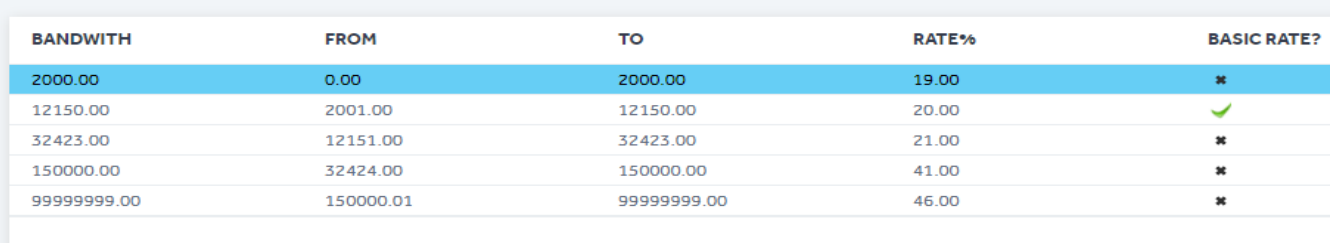

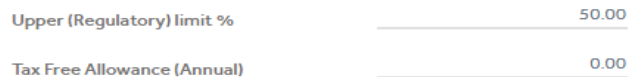

#### Welsh Tax Bands:

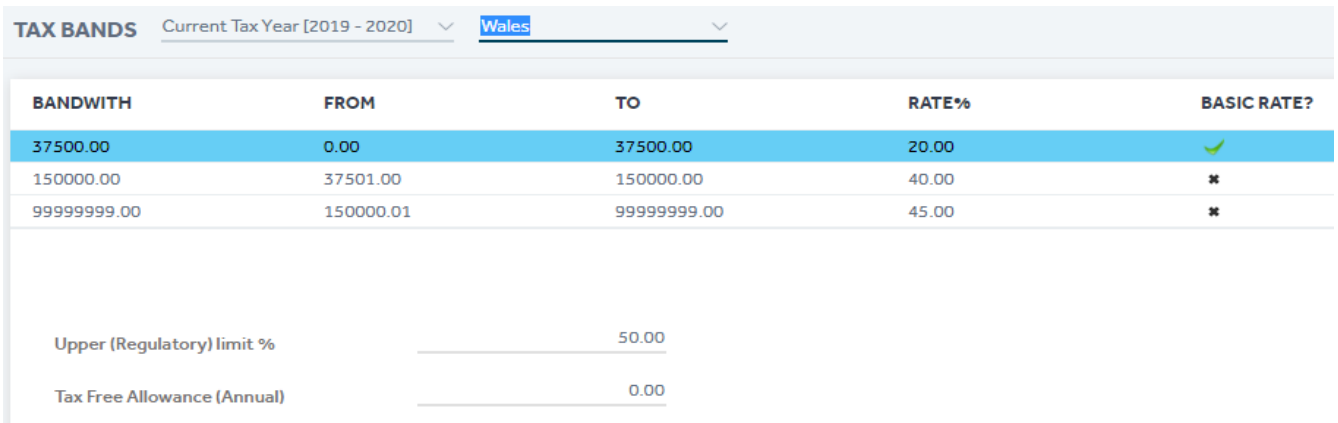

### 3.3 50% TAX LIMIT

From April 2015 HMRC introduced new limits to the amount of debt collectible through a tax code. To ensure employees have no more than 50% of their pay deducted, they extended the 50% overriding limit (applicable to K codes only) to all tax codes from 6 April 2015. This statutory safeguard will support the checks already within HMRC systems which mitigate the risk using incorrect tax codes.

The change applies to all suffix codes, prefix codes and letter only codes and the employer will be responsible for operating the 50% overriding limit. Non K codes that hit 50% limit should be changed to a week1/month1 basis – unlike with K codes there is no requirement for an employer to account for or to attempt to collect any shortfall of tax. See section 5.1 for further details.

RTI only needs details of the tax deducted each pay period along with the YTD figure.

### 3.4 SCOTTISH RATE OF INCOME TAX (SRIT)

The Scottish Rate of Income Tax (SRIT) is the amount of income tax Scottish taxpayers will have to pay and will come in to force from 6 April 2016.

#### Scottish Taxpayer Status

A Scottish taxpayer is someone who is resident in the United Kingdom (UK) for tax purposes and who has their sole or main place of residence in Scotland for more of the tax year than in another part of the UK. The location of an employer, trustee etc. is not of any relevance, it is the location of the individual's main place of residence that is the key factor in deciding Scottish taxpayer status. HMRC will identify those individuals who will be Scottish taxpayers – you, as an employer, will not have to make any assessments on taxpayer status. For the majority of individuals, identifying their main place of residence will be very simple. For those with more complex living arrangements, guidance will be published on GOV.UK later this year. Although there is currently no legislation in place that states customers need to keep HMRC informed of a change in address, it would in their best interest to tell us about any changes in personal circumstances, including changes in address, as soon as possible, as this could potentially amend their taxpayer status and tax code. We will be letting individuals know about the importance of notifying HMRC if they change their address but would be grateful if you could also reinforce this message with your employees.

#### Tax codes

Scottish taxpayers will have their tax codes prefixed with the letter 'S'. You should not use a tax code prefixed with the letter 'S' unless advised to do so by HMRC. For new starters, the Scottish Rate solution will look to assess and assign the appropriate Tax Code after the first Full Payment Submission (FPS) is received, using the information we hold at that time. We will then let you know the correct tax code to use. You should continue to operate the tax code provided by HMRC,

<sup>©</sup> Accentra Technologies Limited, UK Page

even if there is a change to your employees' circumstances. In-year notifications will be issued where the customer notifies us of their change of address and this changes their taxpayer status and tax code.

### 3.5 NEW NATIONAL INSURANCE BANDS

After the year end, the annual NI Bands will be changed to following:

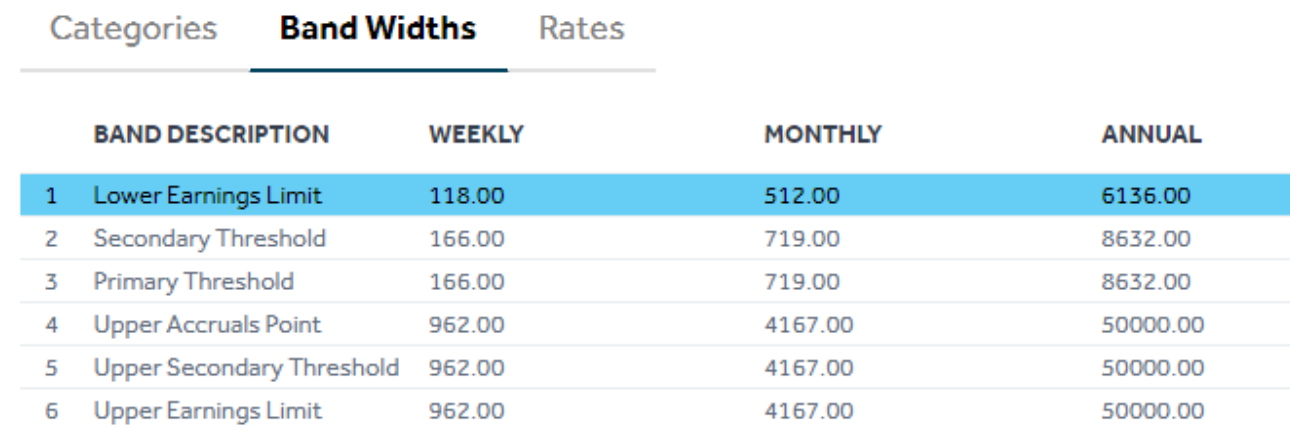

### 3.6 NATIONAL INSURANCE RATES

**Band Widths** 

The NI rates will change as follows (These settings changed in the backend and not visible on UI)

Rates

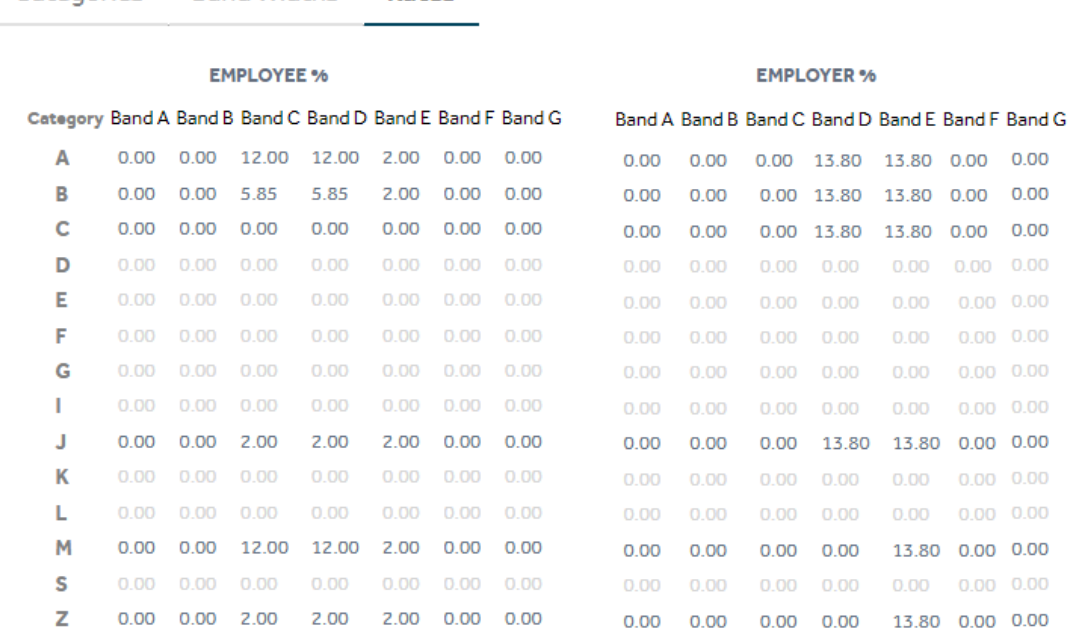

#### NOTE:

Categories

National Insurance categories S, F, G only apply to payrolls before 2012-2013.

National Insurance categories D, E, I, K, L are invalid after 6th April 2016.

From April 2016 all Contracted Out categories were discontinued due to the introduction of Auto Enrolment.

© Accentra Technologies Limited, UK experience of the extension of the extension of the extension of the extension of the extension of the extension of the extension of the extension of the extension of the extension of th

### 3.7 SSP Rate

### The weekly SSP Rate rises to £94.25.

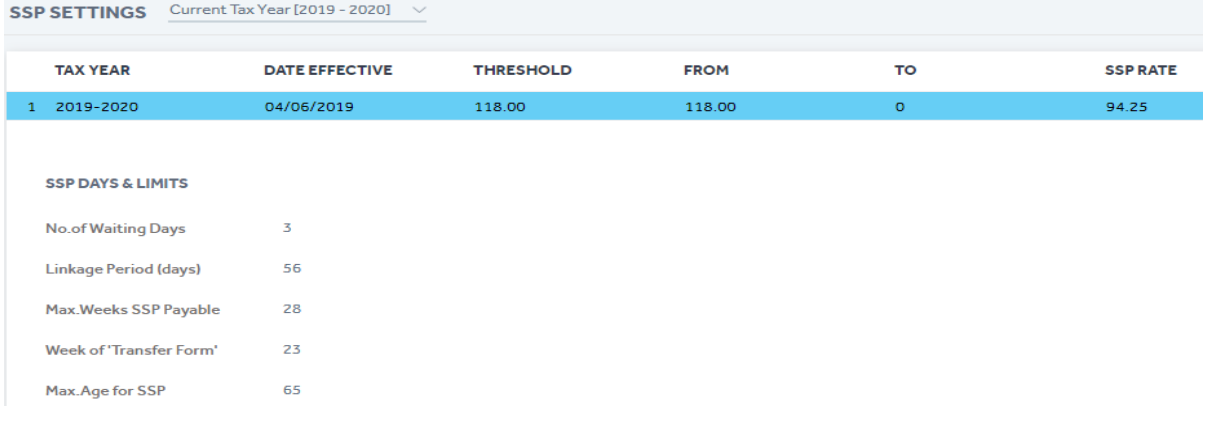

## 3.8 MATERNITY PAY & RECOVERY RATES (SMP)

Standard SMP Rate will rise to £148.68

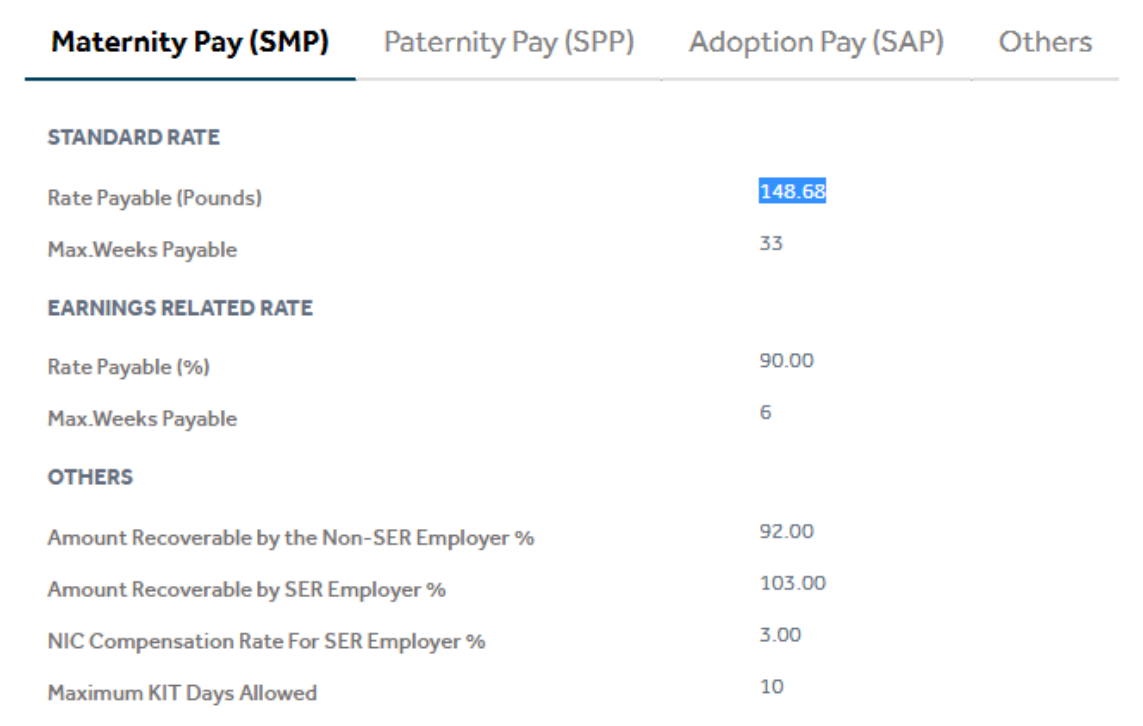

### 3.9 PATERNITY PAY & RECOVERY RATES (SPP)

### Standard Paternity Pay Rate will rise to £148.68

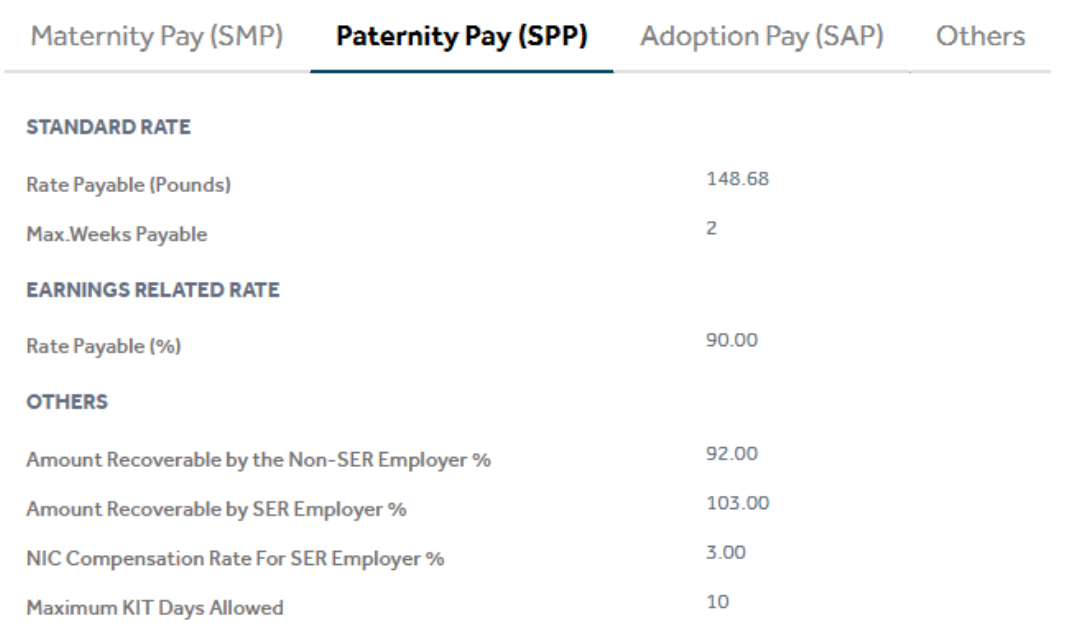

## 3.10 ADOPTION PAY & RECOVERY RATES (SAP)

#### Standard Adoption Pay Rate will rise to £148.68.

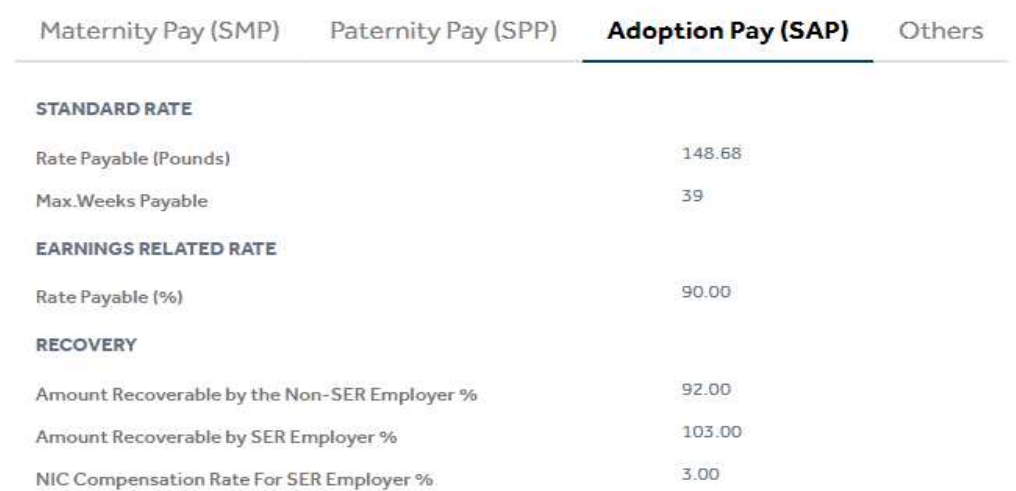

### 3.11 SHARED PARENTAL LEAVE (SPL) AND SHARED PARENTAL PAY (SHPP)

From April 2015 Additional Standard Paternity Pay was replaced by Shared Parental Leave (SPL) and Shared Parental Pay.

Eligible employees in working couples who share the care of the child will be able to share any maternity leave and pay (i.e. SMP or MA) remaining when M ends her maternity leave and/or her maternity pay period or maternity allowance period early. The same applies to an adopter who is entitled to adoption leave and/or Statutory Adoption Pay. This is called 'curtailing' her maternity leave (or adoption leave) and curtailing the Maternity Pay Period during which she would be eligible to be paid SMP when absent from work; or the Maternity Allowance Period, during which she would have been entitled to receive MA when absent from work; or the Adoption Pay Period, during which the adopter would have been entitled to receive SAP when absent from work.

### 3.12 EMPLOYMENT ALLOWANCE

The Employment Allowance was increased from 6 April 2016. If you are **eligible** you can reduce your employer Class 1 NICs by up to £3,000 each tax year. You can claim the Employment Allowance if you are a business or charity (including Community Amateur Sports Clubs) that pays employer Class 1 NICs on your employees' or directors' earnings.

Not all businesses can claim the Employment Allowance it is the responsibility of the Employer to establish if they are eligible for the allowance. If you run multiple payrolls or operate through multiple PAYE references, you can claim the allowance only through one payroll.

To claim the allowance, simply select the option "Claim Employment Allowance" available under Payroll Settings->Company tab. Once this is enabled, program will notify HMRC via RTI that you wish to claim the allowance. The EPS screen will track how much is claimed for the year.

 There was a change to who is eligible for employment allowance last year. Businesses with a sole employee who is also a director are not eligible for employment allowance. If you are unsure whether or not you're eligible for employment allowance in the 2017/2018 tax year, you must speak to HMRC.

### 3.13 STUDENT LOAN

From 6 April 2016 a new threshold was introduced for a new type of student loan deduction named Plan Type 2. This new Plan Type 2 threshold is in addition to the existing threshold which will be named Plan Type 1. Employers will only ever be asked to operate either Plan Type 1 or Plan Type 2 deductions at one time for each employee. If a new employee is repaying a student loan the employer will need to ask which plan type the employee is repaying under. From 6 April the starter declaration checklist will prompt employers to ask new employees about their student loan plan type. Form P45 will only indicate whether a new employee is already repaying a student loan. It will not indicate a plan type.

Plan type I deductions are the default option where it is not clear which type of deductions to operate. For example, if a new starter advised that student loan deductions were necessary but did not initially know the plan type. The employee should contact the Student Loans Company to get this information and ensure the correct deductions are applied at the earliest payroll date. However, an SL1 start notice confirming the plan type will always be issued by HMRC when a new employment occurs.

Employers will only ever have to deduct either Plan Type 1 or Plan Type 2 deductions at one time. It is possible for employees to have both types of loan, but only one will be in operation for deduction at one time. Any plan type change will be advised via a new start notification stating the new plan type to operate. Allocation of the 2 loan types will be done by the Student Loans Company. Therefore, this allocation process is not visible to the employer or HMRC. The employer simply applies the plan type deduction as informed by the start notification or the starter checklist.

The new thresholds for Student Loan Deductions are as follow:

Plan Type 1 - £18935

Plan Type 2 - £25725

<sup>©</sup> Accentra Technologies Limited, UK Page

#### Accentra Primo Umbrella April 2019 **April 2019** April 2019 EOY Release Notes v1.5

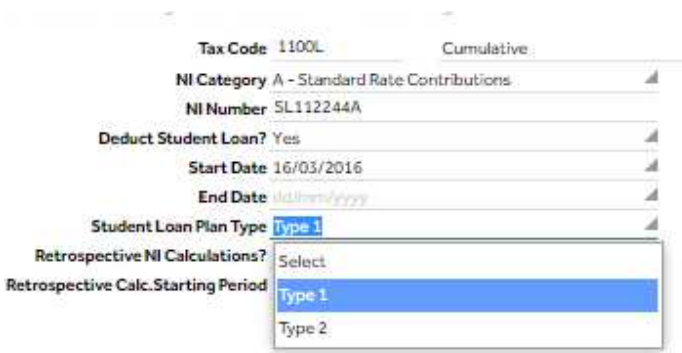

In addition to existing studen loan, there will be additional Post Graduate Loan option.

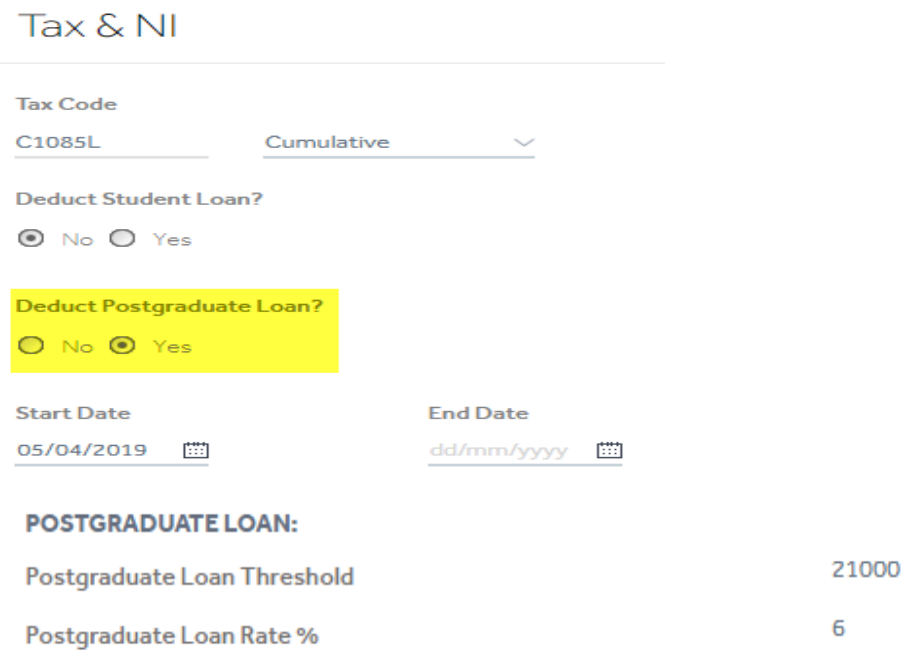

### 3.14 NATIONAL LIVING WAGE

From April 2019, all workers aged 25 and over are legally entitled to at least £8.21 per hour. Find out on GOV.UK's employment status page.

These changes should be done manually by the user.

### **4 HMRC INFORMATION**

### 4.1 PAYE LEGISLATION

PAYE legislation is changing. If you're intending to or already using payroll benefits and expenses you must register them with HM Revenue and Customs (HMRC) using the online Payrolling Benefits in Kind (PBIK) service. If you use this service and payroll benefits and expenses you won't have to report them on a P11D.

If you use this service, the only benefits you won't be able to payroll are:

- Vouchers and credit cards
- Living accommodation
- Interest free and low interest (beneficial) loans

If you've previously been payrolling these benefits informally you can continue to do so but you must still report them on a P11D.

Before using the PBIK service you'll need to ensure your payroll software allows you to collect the right amount of tax on benefits and expenses. You need to align your payroll software and register to payroll using the new service by 5 April 2016. You won't be able to register after this date for the 2016 to 2017 tax year as HMRC can't process changes in-year. To avoid being sent multiple tax codes for your employees you should register before the annual coding process which usually starts around 21 December.

You can't use this service if you use HMRC's Basic PAYE Tools, as they won't support Payroll until the tax year 2017 to 2018.

If you don't register the benefits and expenses you intend to payroll you'll have to report them on a P11D.

### 4.2 EMPLOYEE BENEFITS (LISTS)

From the 2016 to 2017 tax year HMRC will no longer accept informal reports of employee benefits, sometimes referred to as lists.

All payrolled benefits and expenses need to be included when you report your payroll information in a Full Payment Submission. P11D (b) forms must still be completed, including the total benefits and expenses provided, whether or not they've been put through your payroll.

If your payroll includes car and car fuel benefit you mustn't complete P46 (Car) forms as you're deducting the tax due on these benefits at source. If you use a contracted out company car provider you must notify them of your decision to payroll and ensure they don't submit P46 (Car) forms for Payrolled benefits.

Using the online service you can:

- Choose which benefits and expenses you want to include in the payroll for the following tax year
- Add or remove benefits and expenses
- Exclude employees who receive benefits or expenses but don't want them payrolled for these employees you must continue to report the benefit or expense on a P11D (you can exclude an employee at any time in a tax year but once you've done this you can't reverse the decision, in year)

Section M on the P11D is used to report 'other' items. For payrolling this needs to be treated with an all or nothing approach - you must either payroll all items usually reported within Section M or none. Income Tax paid but not deducted from a director's remuneration needs to be selected and payrolled as a stand-alone benefit within the PBIK service.

<sup>©</sup> Accentra Technologies Limited, UK Page

When you register HMRC will automatically:

- Identify all your employees that have the selected benefits or expenses in their tax code
- Remove the selected benefit or expense and issue an amended tax code

You only need to register to payroll each benefit for all your employees once – unless you remove the benefit Payrolling will be carried forward each tax year. Once the tax year has started you must continue to payroll the benefit or expense you've registered for the whole tax year or for as long as you provide it.

To use the service you'll need your Government Gateway ID and have enrolled for PAYE online. Agents can't directly access the service on behalf of clients.

Register to payroll benefits and expenses using the PBIKs service

Whatever method you choose, you will process these Benefits in Kind within Accentra in the usual way.

#### 4.3 AUTO ENROLMENT

From 6<sup>th</sup> April 2019 the minimum percentage for auto enrolment schemes will be 3% for Employees and 5% for Employers.

The increase will be applied automatically by the program as part of the April 2019 End of Year update. Please refer to section 2.2 for details of the uplift.

### 4.4 APPRENTICE LEVY

Apprentice Levy

If you're an employer with a pay bill over £3 million each year, you must pay the apprenticeship levy from 6 April 2017

To Enable Apprentice Levy, Open Settings > Accounts & Payroll > Payroll settings.

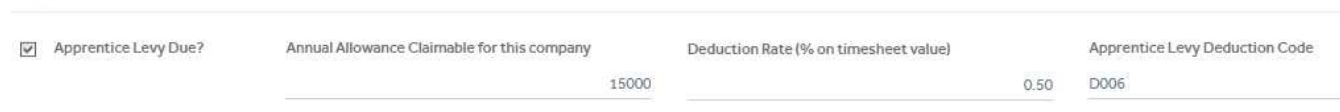

Current Limit of Annual allowance is limited to 15,000.00

Deduction rate is the % you wish to deduct from the contractors. This levy of will be deducted Before Tax.

Levy deduction Code should not be changed without consultation.

Please refer https://www.gov.uk/government/publications/apprenticeship-levy-how-it-will-work/apprenticeship-levyhow-it-will-work

### **5 SUPPORT**

We welcome any suggestions for improvement of the software. Please email to the below mentioned email.

Please email support team : support@accentra.co.uk before you call. This will generate response ticket and allow our team to respond promptly. Always refer your Company ID and contact details in the email.

You can call for any support to **Accentra Technologies Limited**  phone : +44 (0)845 456 7181 (6 lines)